#### VPN. Туннели в маршрутизируемых сетях

- MPLS+VRF

- L2TP

-PPTP

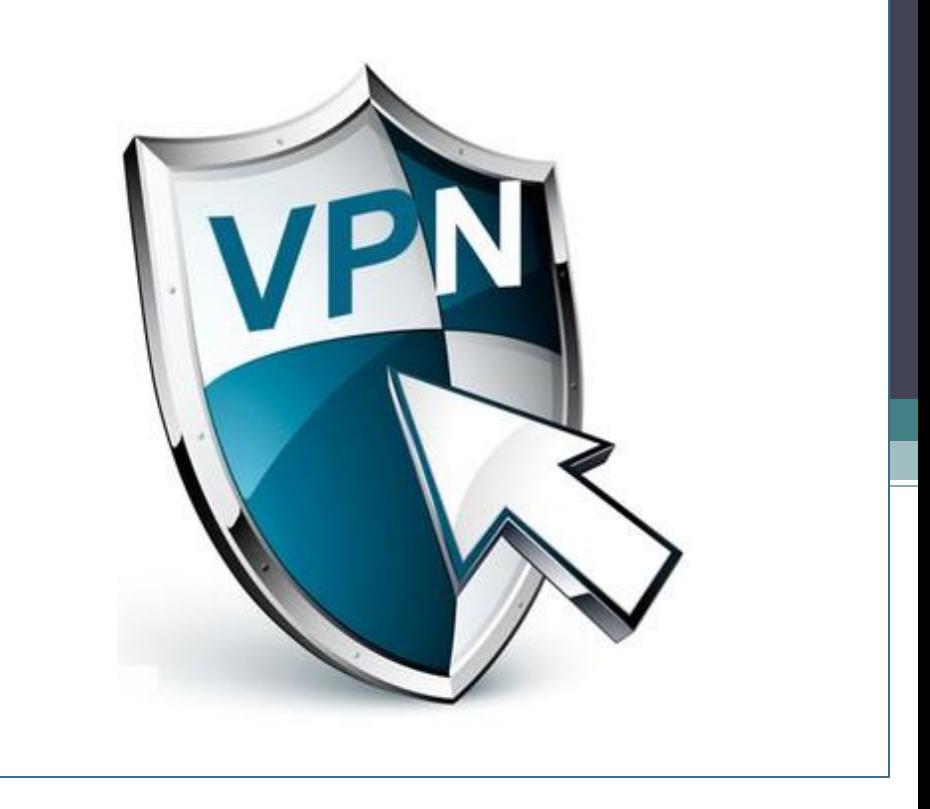

#### Цель создания

Недостатки IP-маршрутизации:

- Использование ЦП (в старых моделях)
- Обработка каждого пакета
- отсутствие балансировки нагрузки (кроме специальных настроек OSPF). Т.о. некоторые пути не используются, постоянное переназначение метрик приводит к нестабильности сети, управление трафиком посредством IGP слишком медленное, маршрутизация зависит только от топологии.

#### Недостатки IP маршрутизации

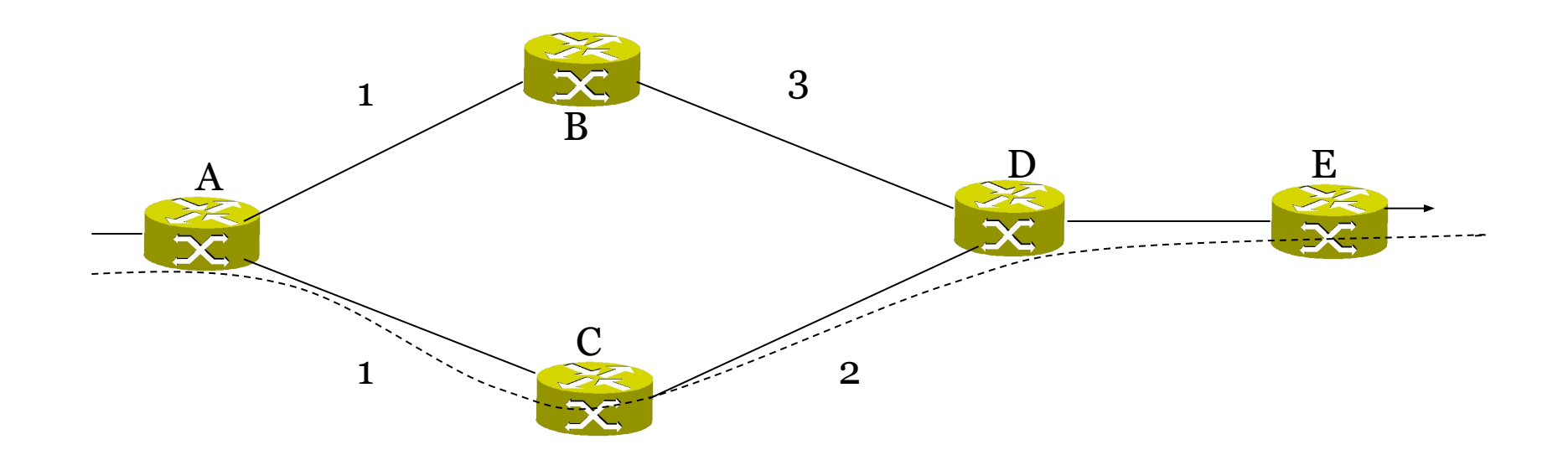

Пример: Используется путь А-C-D-E, путь A-B-D оказывается не загружен

#### MPLS

- **• Цель:** ускорить процесс маршрутизации IP-пакетов, расширить возможности обработки трафика в зависимости от типа приложения.
- **• Идея:** коммутация меток. Каждый пакет снабжается меткой, которая несет в себе информацию о следующем узле сети. Метка добавляется к пакету (т. е. между 2 и 3 уровнем). Т.О. каждый пакет ассоциируется к определенным потоком.
- **• Преимущества:** высокая скорость передачи пакетов за счет обработки метки короткого фиксированного размера (20 бит), анализ заголовка IP-пакета только на входе в MPLS-облако, эффективное управление трафиком, поддержка балансировки нагрузки, создание виртуальных каналов.

#### **Как работает IP маршрутизатор**

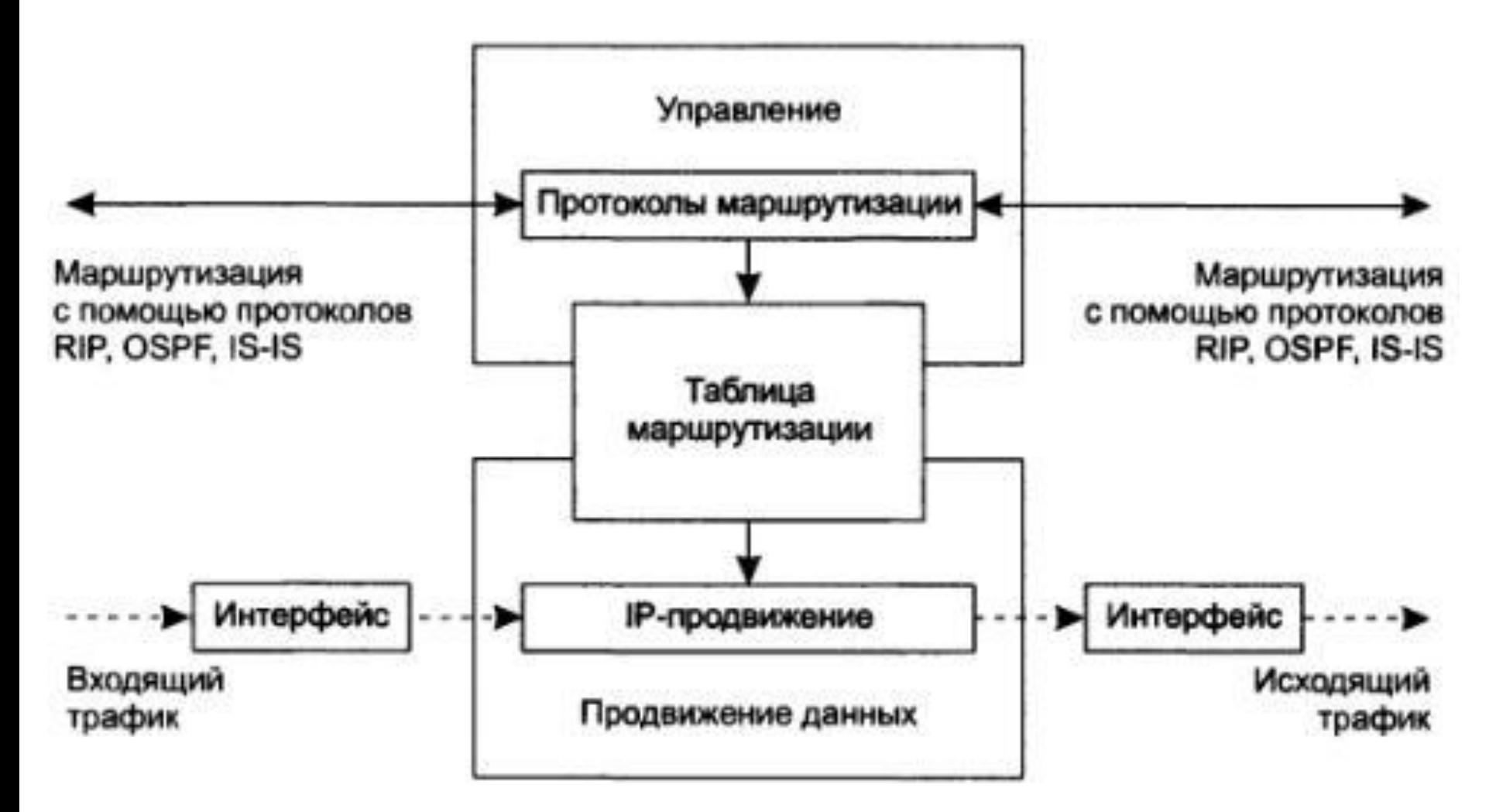

#### **Как работает MPLS коммутатор**

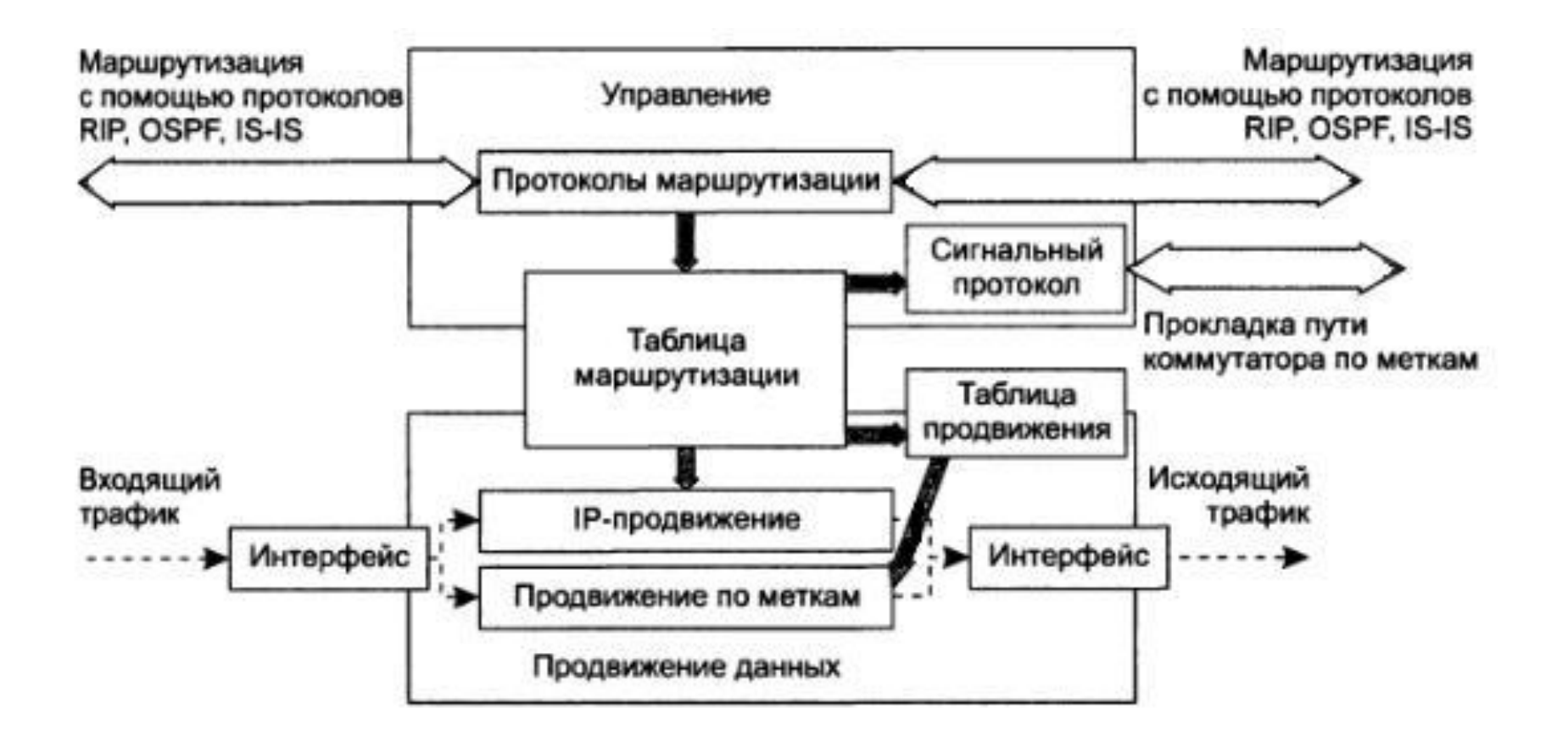

### **Как работает MPLS**

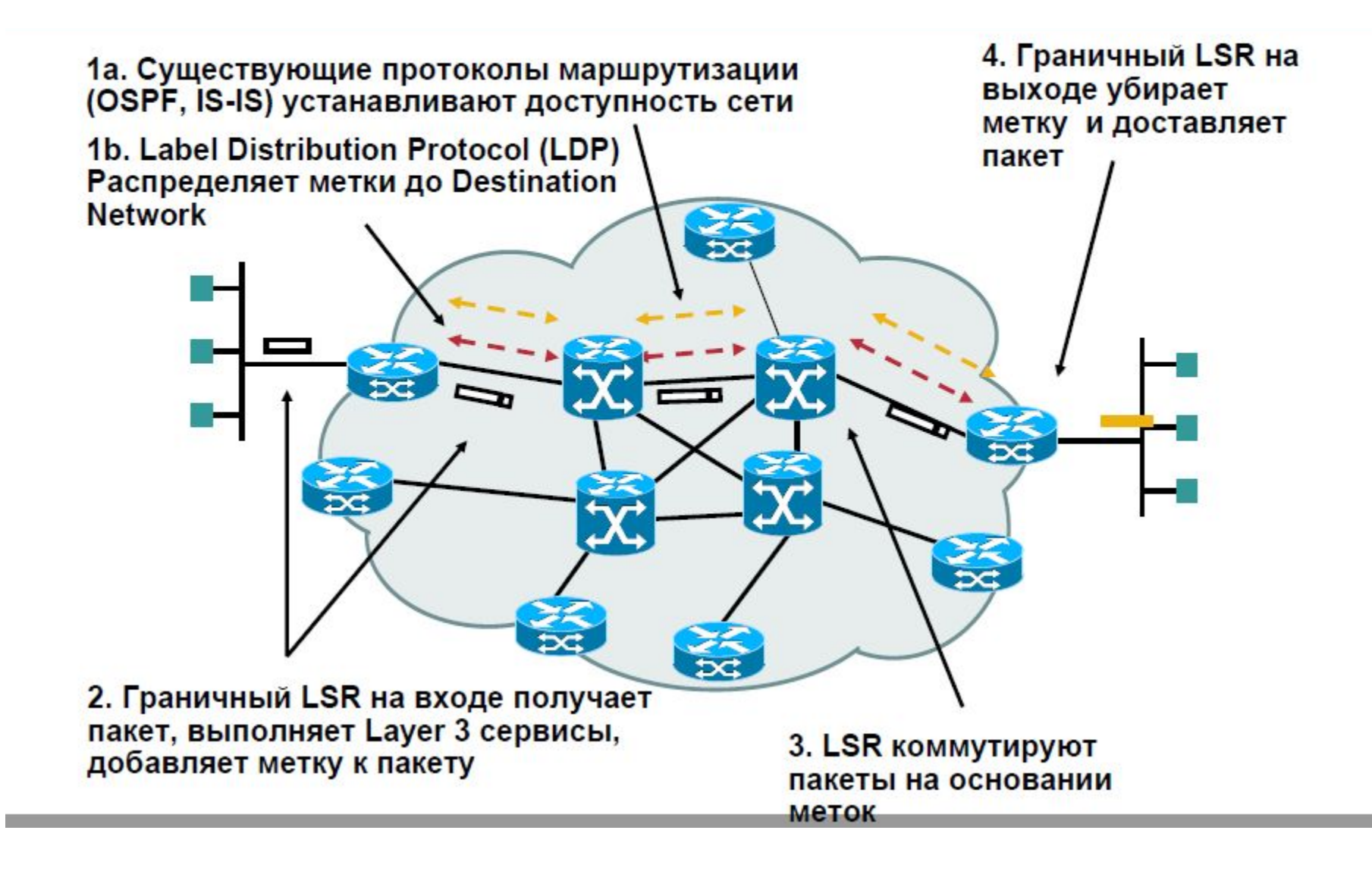

## **Работа MPLS**

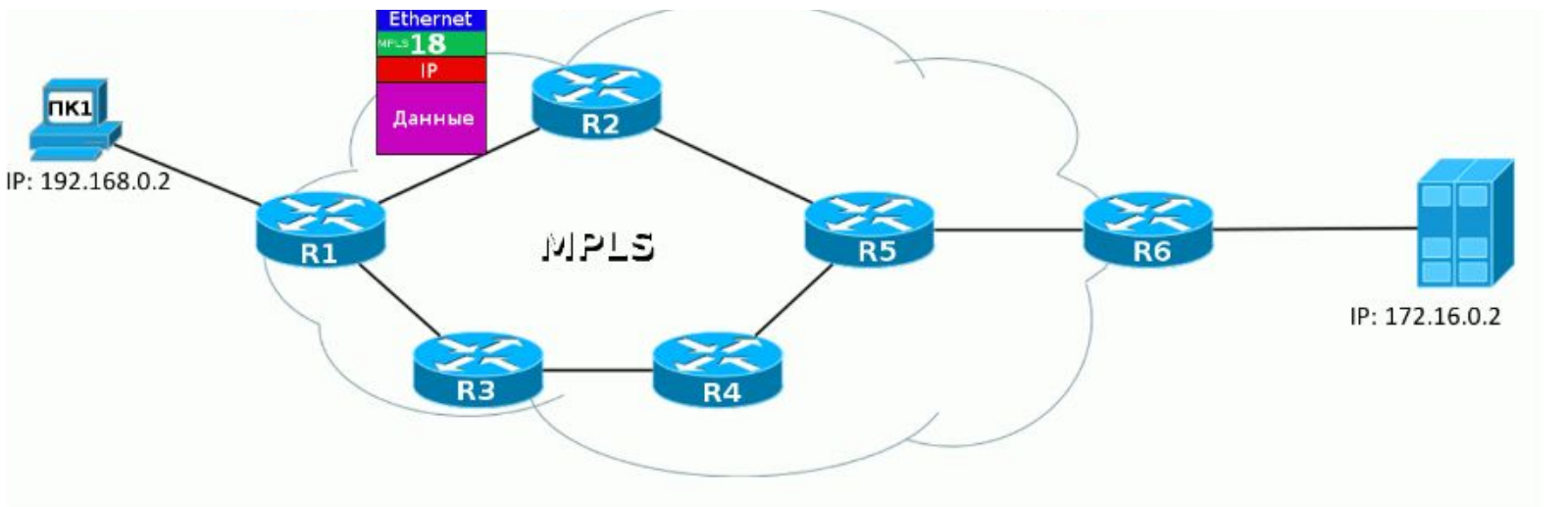

R1#sh ip cef detail | begin 172.16.0.0 172.16.0.0/24, version 19, epoch 0, cached adjacency 10.0.12.2 0 packets, 0 bytes tag information set local tag: 21 fast tag rewrite with Fa0/0, 10.0.12.2, tags imposed: {18} via 10.0.12.2, FastEthernet0/0, 0 dependencies next hop 10.0.12.2, FastEthernet0/0 valid cached adjacency tag rewrite with Fa0/0, 10.0.12.2, tags imposed: {18}

# **Работа MPLS**

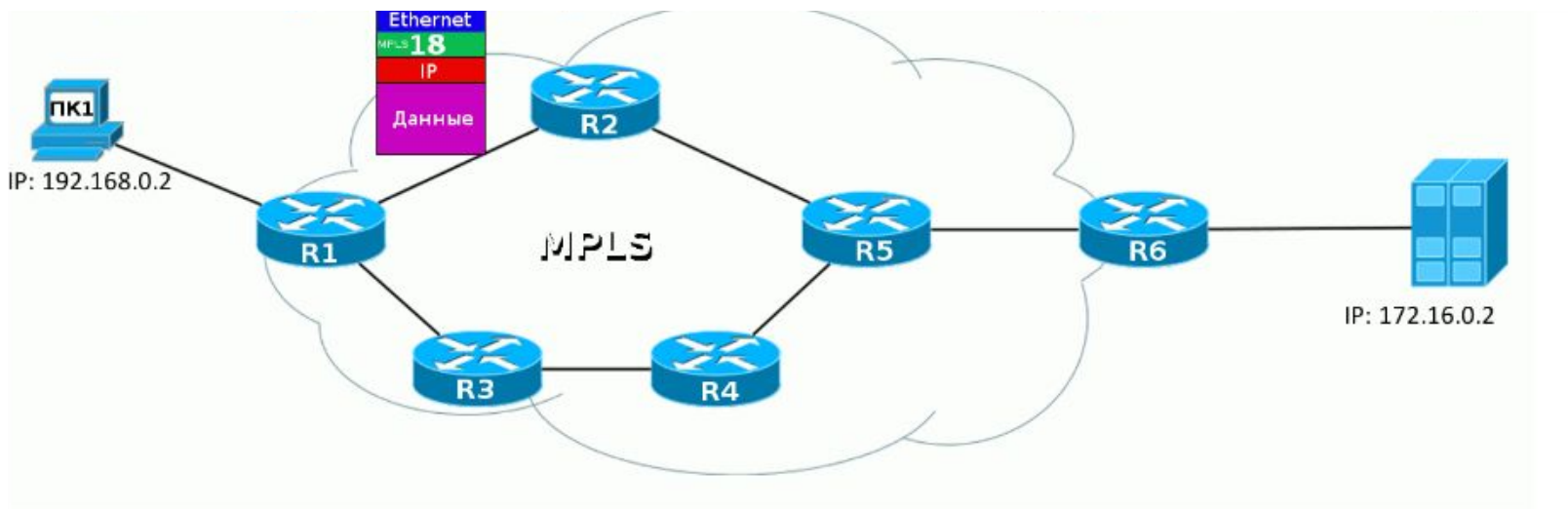

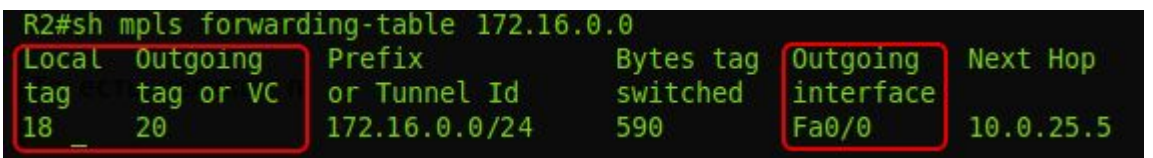

### **Работа MPLS**

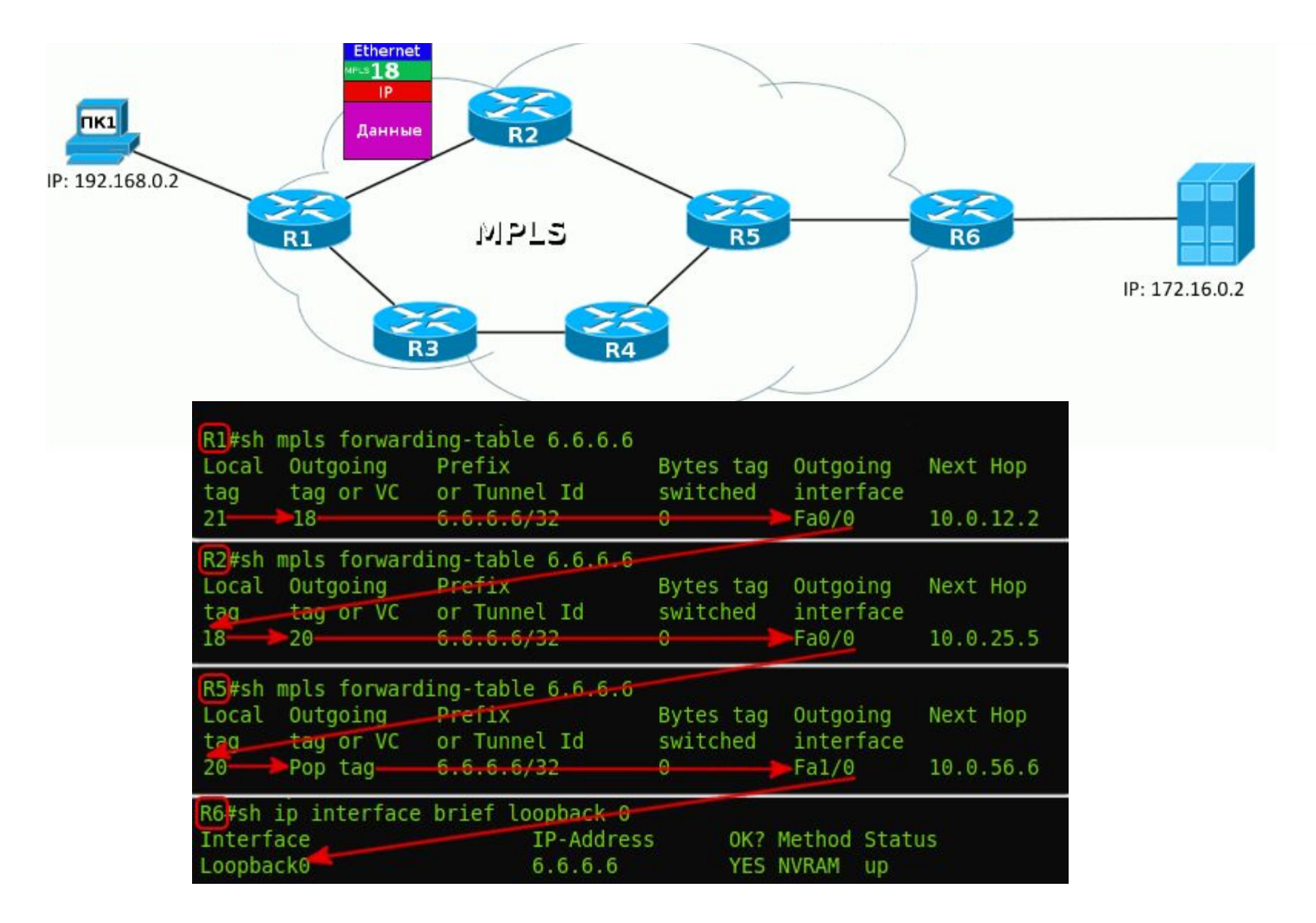

<u>Label</u> — метка — значение от 0 до 1 048 575. На основе неё LSR принимает решение, что с пакетом делать.

Label Stack — стек меток. Каждый пакет может нести одну, две, три, и больше меток Push Label — операция добавления метки к пакету данных

 $Swap$  Label — операция замены метки

<u>Pop Label</u> — операция удаления метки

LSR — *Label Switch Router* — это любой маршрутизатор в сети MPLS. Intermediate LSR — промежуточный маршрутизатор MPLS — он выполняет операцию Swap Label Ingress  $LSR -$  «входной», первый маршрутизатор MPLS — он выполняет операцию Push Label . Egress LSR — «выходной», последний маршрутизатор MPLS — он выполняет операцию Pop Label ..

LER — *Label Edge Router* — это маршрутизатор на границе сети MPLS. В частности Ingress LSR и Egress LSR являются граничными, а значит они тоже LER.

LSP — *Label Switched Path* — путь переключения меток. Это однонаправленный канал от Ingress LSR до Egress LSR, то есть путь, по которому фактически пройдёт пакет через MPLS-сеть. Иными словами — это последовательность LSR.

- LIB *Label Information Base* таблица меток. Аналог таблицы маршрутизации (RIB) в IP. В ней указано для каждой входной метки, что делать с пакетом — поменять метку или снять её и в какой интерфейс отправить.
- LFIB *Label Forwarding Information Base* по аналогии с FIB — это база меток, к которой обращается сетевой процессор. При получении нового пакета нет нужды обращаться к CPU и делать lookup в таблицу меток — всё уже под рукой.

#### **Заголовок MPLS**

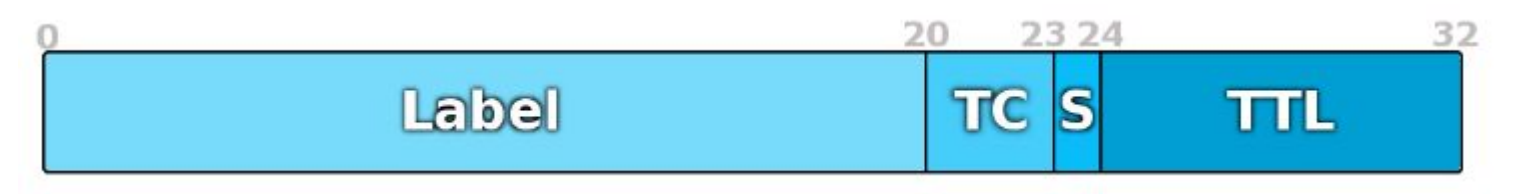

*Label* — собственно сама метка. Длина — 20 бит. *TC* — Traffic Class. Несёт в себе приоритет пакета *S* — Bottom of Stack — индикатор дна стека меток длиной в 1 бит.

*TTL* — Time To Live — полный аналог IP TTL. Даже той же самой длиной обладает — 8 бит. Единственная задача — не допустить бесконечного блуждания пакета по сети в случае петли. При передаче IP-пакета через сеть MPLS значение IP TTL может быть скопировано в MPLS TTL, а потом обратно. Либо отсчёт начнётся опять с 255, а при выходе в чистую сеть IP значение IP TTL будет таким же, как до входа.

#### **Протокол сизнализации**

#### **• Протокол сигнализации необходим для**:

- уведомлении маршрутизаторов LSR вдоль пути о необходимости настройки меток
- согласования значения меток чтобы они относились к одному и тому же пути в разных LSR

#### **Назначение протокола LDP**

- Протокол LDP предназначен для построения целостных маршрутов коммутации по меткам LSP. **Установка соседских отношений**
- Установление соседских отношений между маршрутизаторами осуществляется в две фазы:
- обмен сообщениями Hello;
- установление сессии LDP.

#### **Параметры функционирования LDP**

Существует несколько параметров функционирования LDP:

- режим обмена информацией о метках (Label Distribution Mode)
- режим контроля над распространением меток (Label Distribution Control)
- механизм сохранения меток (Label Retention Mode)

#### **Режим обмена информацией о метках**

- Между соседями возможно использования двух режимов обмена информацией о метках: Downstream On Demand - с запросом;
- Downstream Unsolicited без запроса.

Механизм контроля над распространением меток

- Independent Label Distribution Control независимый контроль;
- Ordered Label Distribution Control упорядоченный контроль

Режим сохранения меток

- Conservative Label Retention Mode (сдержанный режим сохранения меток);
- Liberal Label Retention Mode (свободный режим сохранения меток).

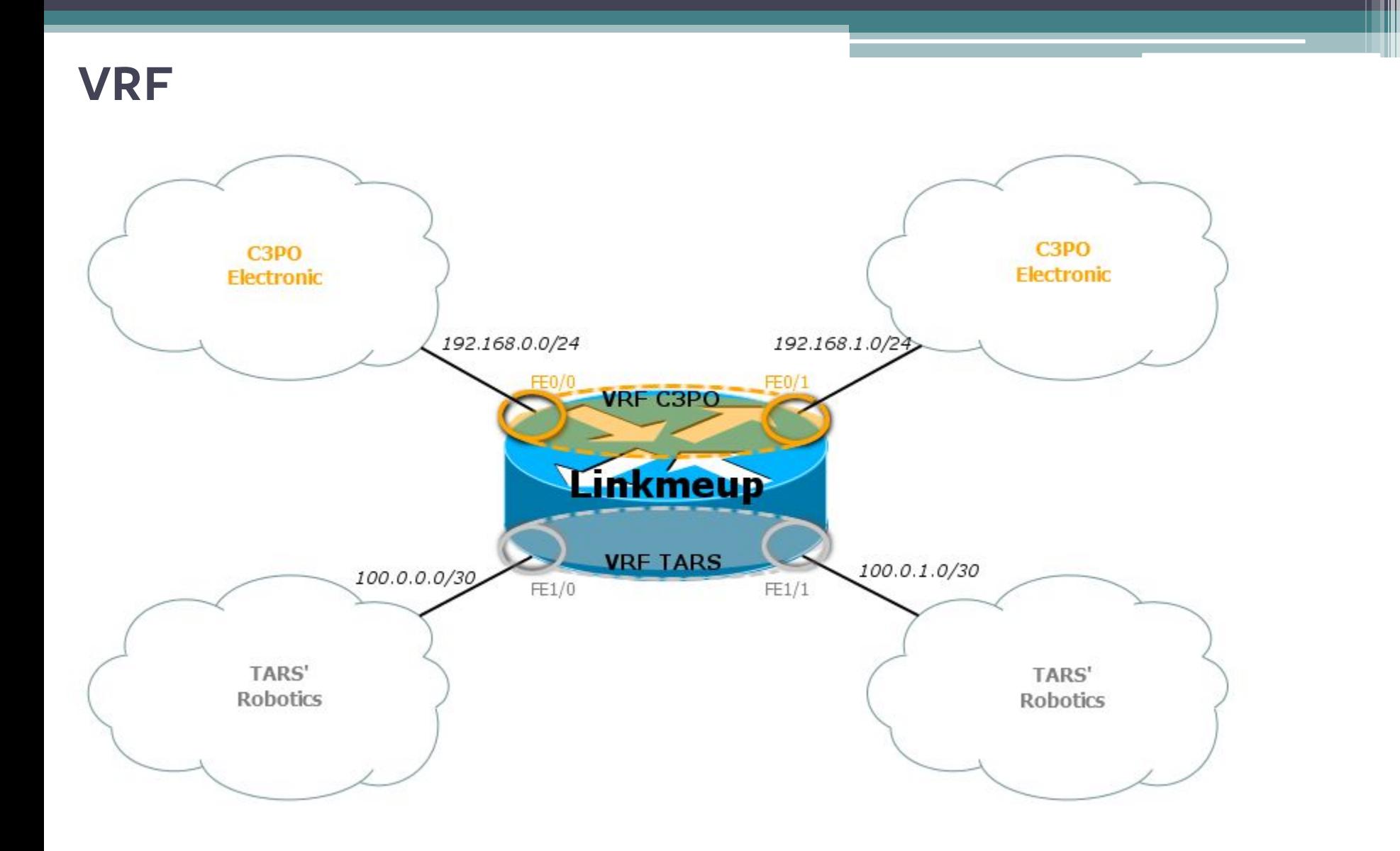

**VRF**

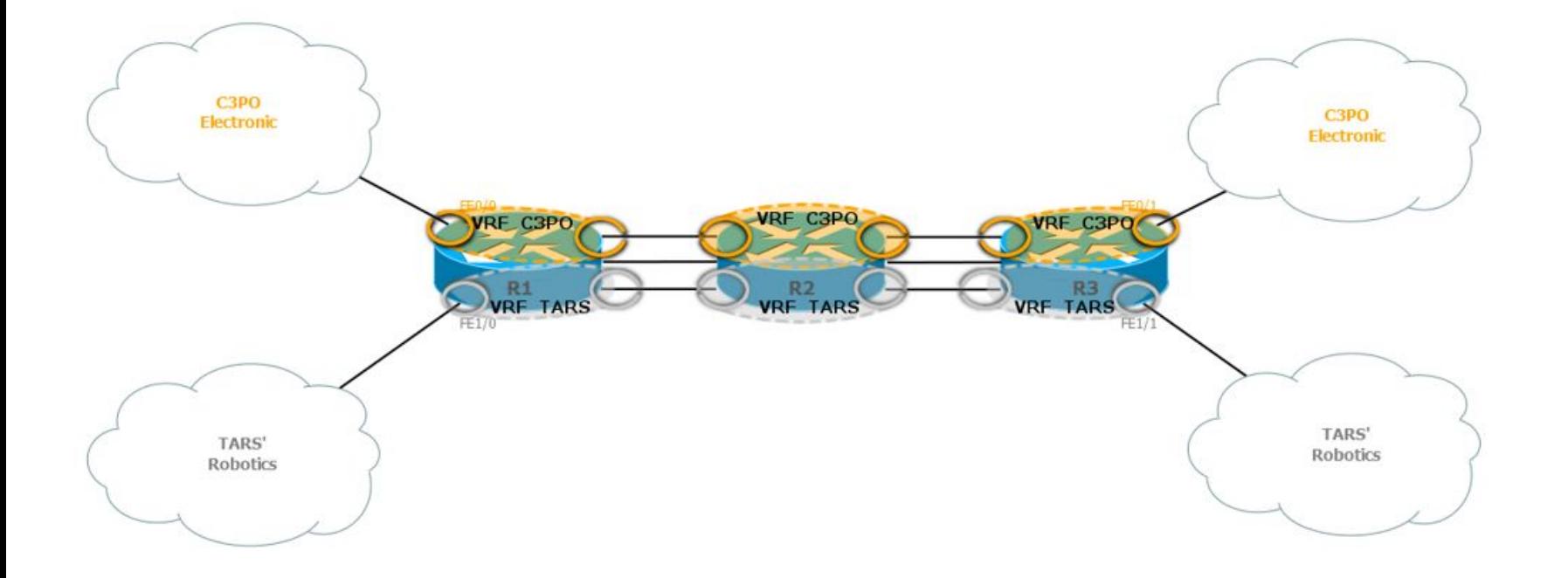

#### **VRF+MPLS**

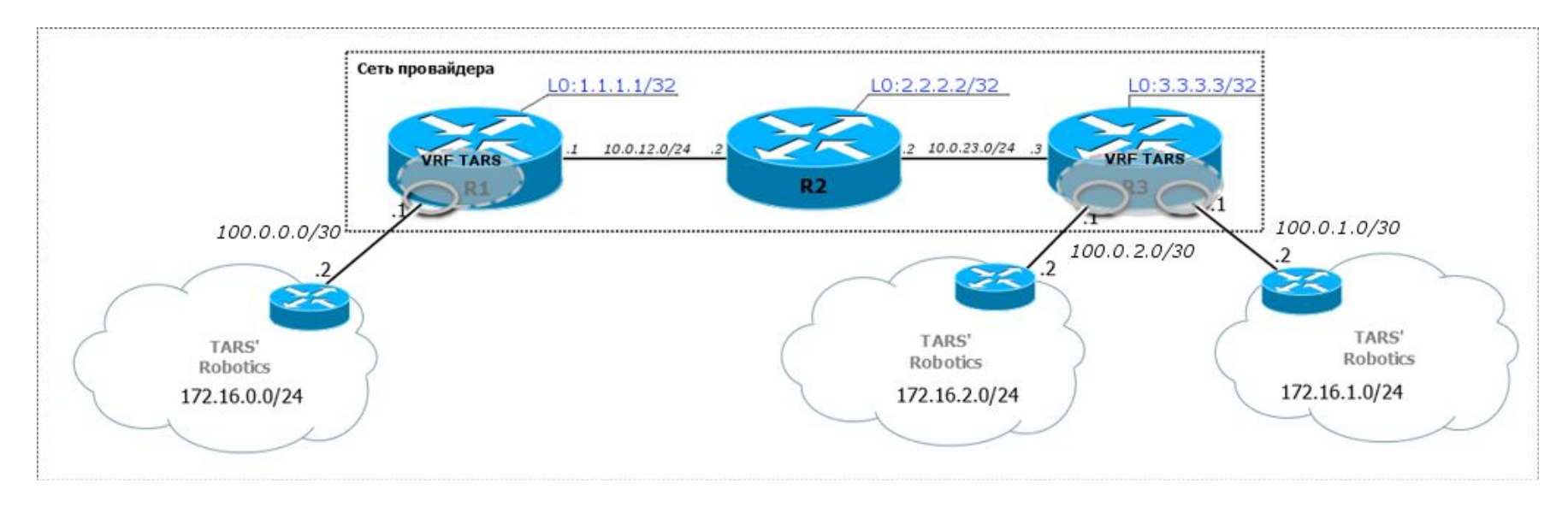

#### **Стек меток**

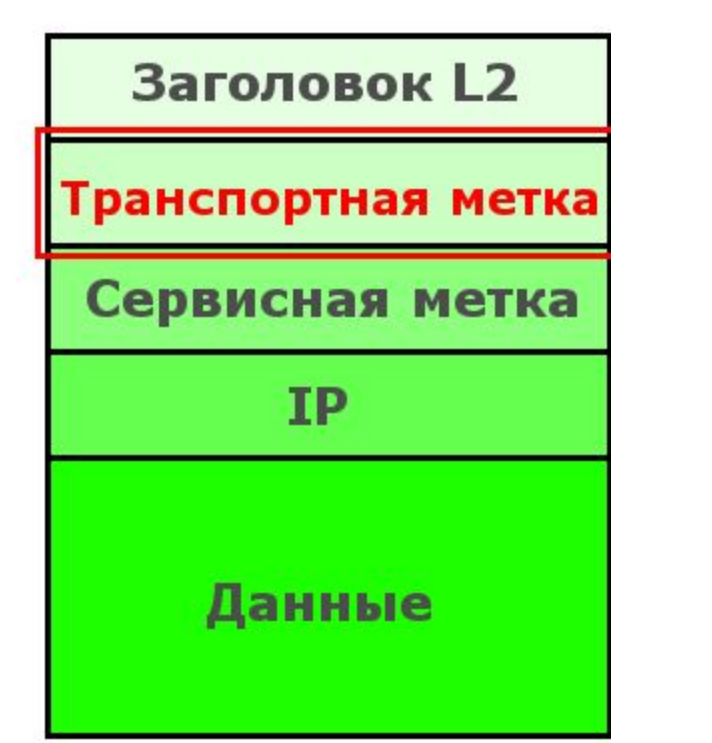

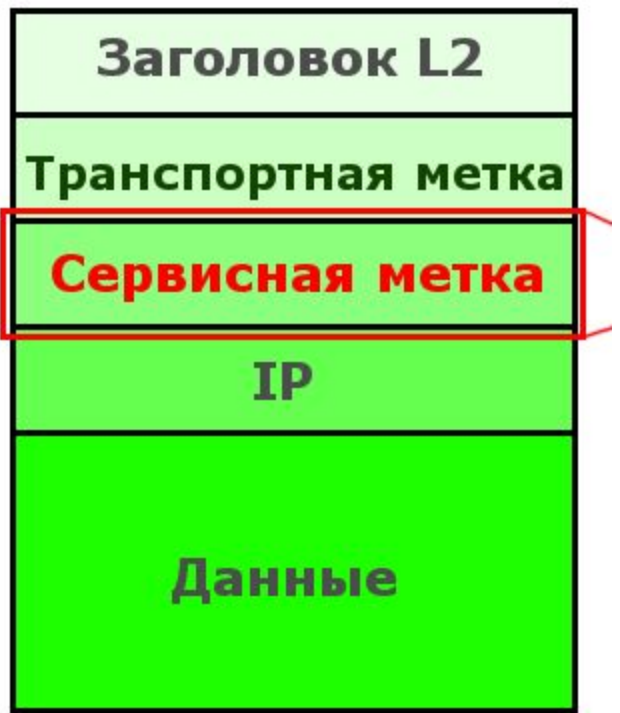

#### **Стек меток**

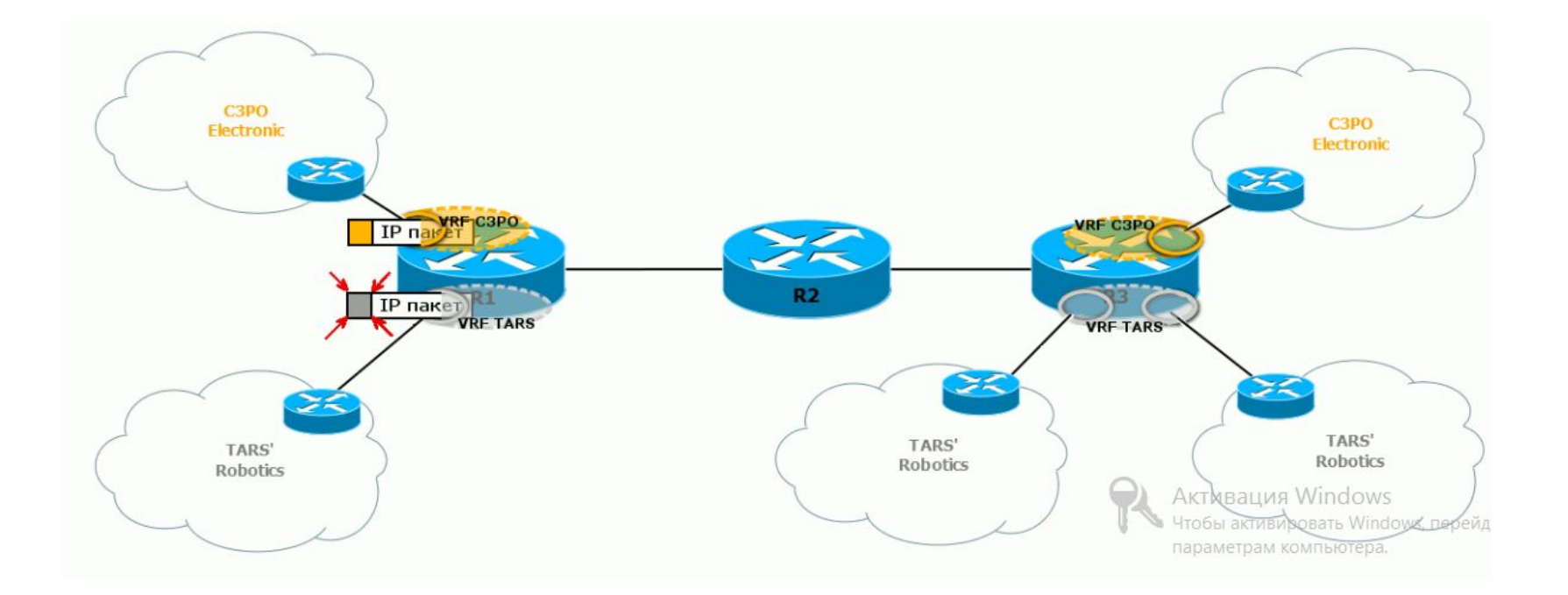

#### **VRF+MPLS=VPN**

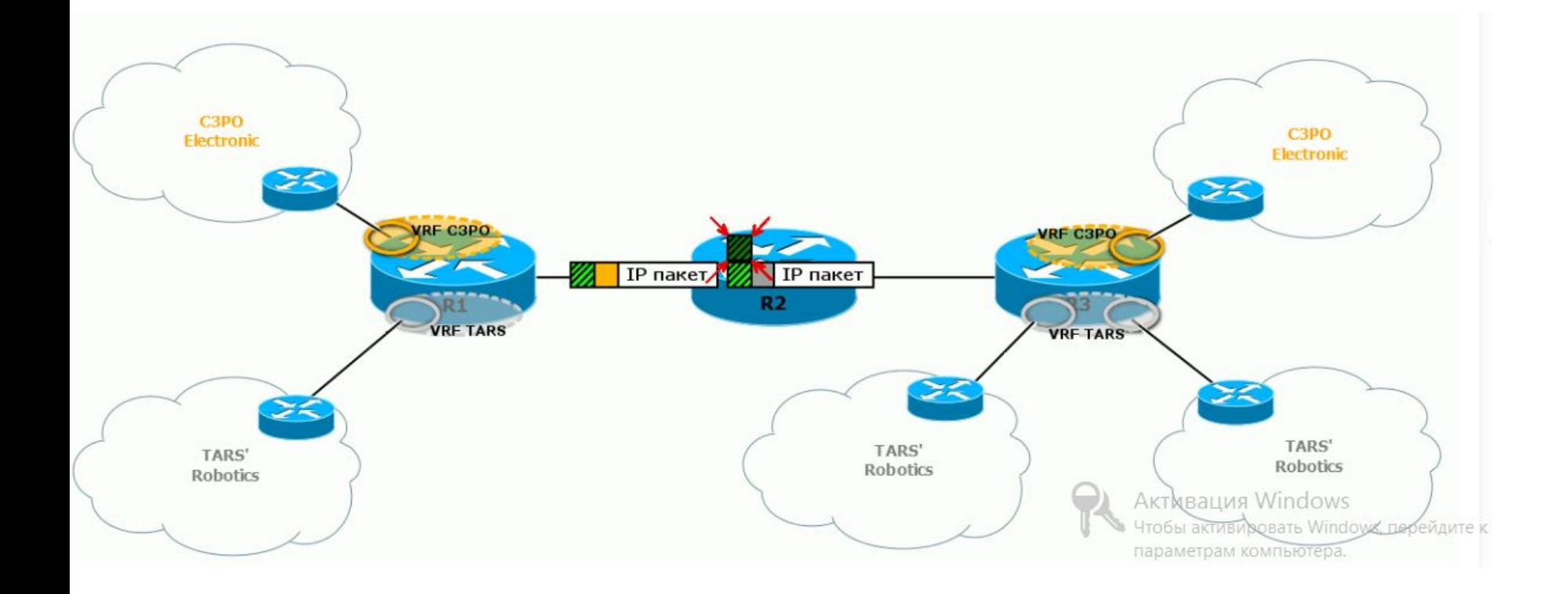

### Конфигурация VRF

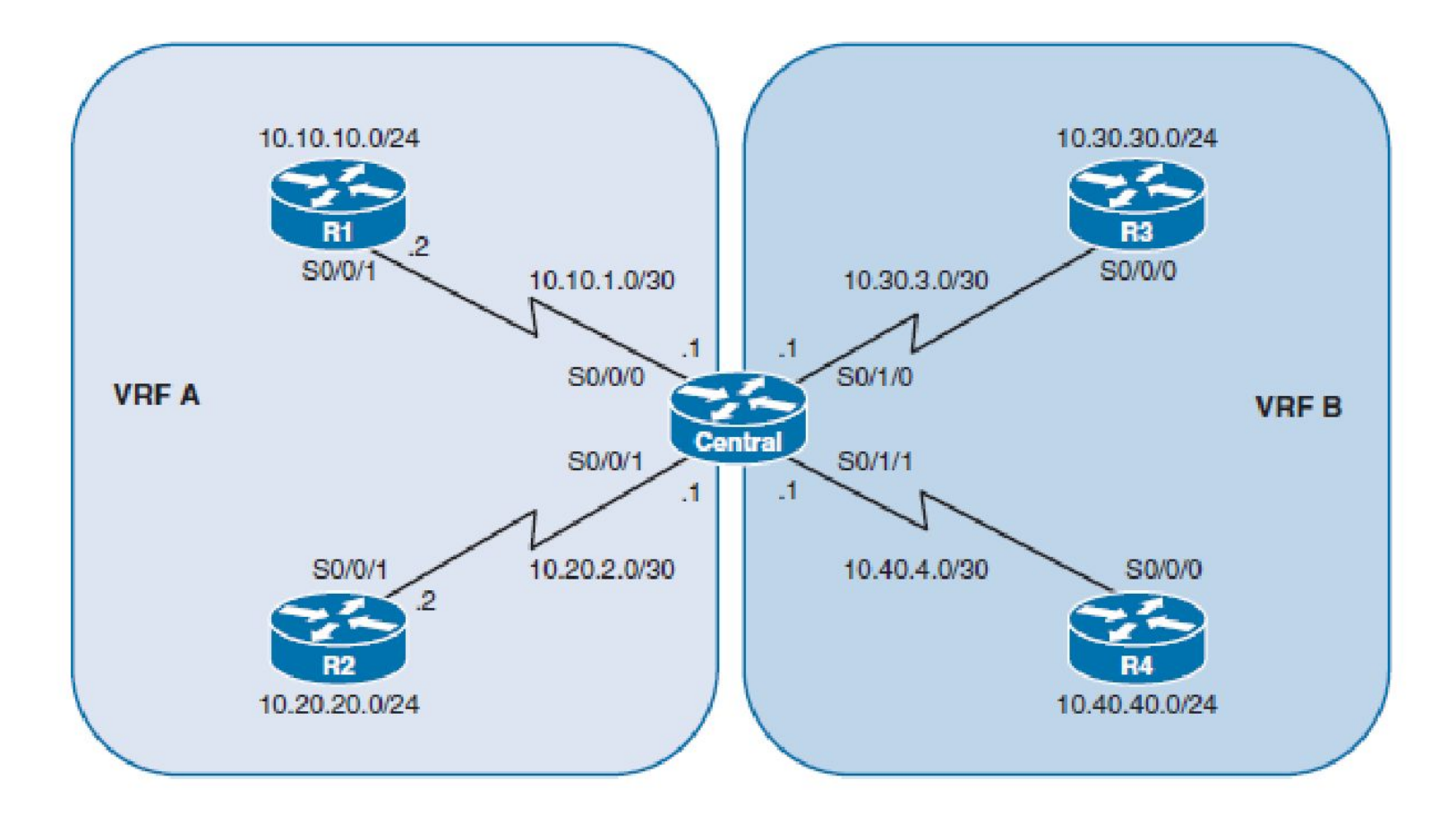

### Конфигурация VRF (1)

Central(config)# ip vrf VRF-A

Central(config-vrf)# exit Central(config)# ip vrf VRF-B Central(config-vrf)# exit Central(config)# interface Serial0/0/0 Central(config-if)# ip vrf forwarding VRF-A Central(config-if)# ip address 10.10.1.1 255.255.255.252 Central(config-if)# clock rate 2000000 Central(config-if)# no shut Central(config-if)# exit  $Central(config)$ # Central(config-if)# interface Serial0/0/1 Central(config-if)# ip vrf forwarding VRF-A Central(config-if)# ip address 10.20.2.1 255.255.255.252 Central(config-if)# no shut Central(config-if)# exit

## Конфигурация VRF(2)

```
Central(config-if)# interface Serial0/1/0
Central(config-if)# ip vrf forwarding VRF-B
Central(config-if)# ip address 10.30.3.1 255.255.255.252
Central(config-if)# clock rate 2000000
Central(config-if)# no shut
Central(config-if)# exit
Central(config)#
Central(config-if)# interface Serial0/1/1
Central(config-if)# ip vrf forwarding VRF-B
Central(config-if)# ip address 10.40.4.1 255.255.255.252
Central(config-if)# no shut
Central(config-if)# exit
Central(config)#
```
#### Проверка таблицы маршрутизации

```
Central# show ip route | begin Gateway
Gateway of last resort is not set
Central#Central# show ip route vrf VRF-A | begin Gateway
Gateway of last resort is not set
      10.0.0.0/8 is variably subnetted, 4 subnets, 2 masks
         10.10.1.0/30 is directly connected, Serial0/0/0
C
         10.10.1.1/32 is directly connected. Serial0/0/0
T.
         10.20.2.0/30 is directly connected, Serial0/0/1
\mathcal{C}T.
         10.20.2.1/32 is directly connected. Serial0/0/1
Central#Central# show ip route vrf VRF-B | begin Gateway
Gateway of last resort is not set
      10.0.0.0/8 is variably subnetted, 4 subnets, 2 masks
C
         10.30.3.0/30 is directly connected, Serial0/1/0
Ŀ
         10.30.3.1/32 is directly connected, Serial0/1/0
         10.40.4.0/30 is directly connected, Serial0/1/1
C
         10.40.4.1/32 is directly connected, Serial0/1/1
Ъ
Central#
```
### конфигурация EIGRP for VRF-A

Central(config)# router eigrp 1

```
Central(config-router)# address-family ipv4 vrf VRF-A
```

```
Central(config-router-af)# network 10.10.1.0 0.0.0.3
```

```
Central(config-router-af)# network 10.20.2.0 0.0.0.3
```

```
Central(config-router-af)# autonomous-system 1
```

```
Central(config-router-af)# no auto-summary
```

```
Central(config-router-af)#
```

```
*<sub>Al1</sub>\tau5 04:45:35.879: %DUAL-5-NBRCHANGE: EIGRP-IPv4 1: Neighbor 10.20.2.2
```

```
(Serial0/0/1) is up: new adjacency
```

```
5 04:45:35.883: %DUAL-5-NBRCHANGE: EIGRP-IPv4 1: Neighbor 10.10.1.2
*Ang
```

```
(Serial0/0/0) is up: new adjacency
```

```
Central(config-router-af)# ^Z
```
Central#

#### Проверка таблицы маршрутизацииVRF-A

Central# show ip route vrf VRF-A | begin Gateway Gateway of last resort is not set 10.0.0.0/8 is variably subnetted, 6 subnets, 3 masks 10.10.1.0/30 is directly connected, Serial0/0/0  $\mathbb{C}$  $10.10.1.1/32$  is directly connected. Serial0/0/0 ь 10.10.10.0/24 [90/2297856] via 10.10.1.2, 00:00:06, Serial0/0/0 D C  $10.20.2.0/30$  is directly connected, Serial0/0/1  $10.20.2.1/32$  is directly connected, Serial0/0/1 T. 10.20.20.0/24 [90/2297856] via 10.20.2.2, 00:05:41, Serial0/0/1 D Central# show ip eigrp neighbors EIGRP-IPv4 Neighbors for AS(1) % No usable Router-ID found Central# Central# show ip eigrp vrf VRF-A neighbors EIGRP-IPv4 Neighbors for AS(1) VRF(VRF-A) Ħ Address Interface Hold Uptime **RTO SRTT** o Sea  $(sec)$  $(m<sub>B</sub>)$ Cnt Num 1 10.20.2.2  $Se0/0/1$ 13 00:43:42 3 100  $\overline{0}$  $\frac{4}{3}$ 10.10.1.2  $\Omega$  $Se0/0/0$ 11 00:47:54  $\mathbf{1}$  $1000$ 5 Central#

### конфигурация OSPF for VRF-B

```
Central(config)# router ospf 1 vrf VRF-B
Central(config-router)# router-id 5.5.5.5
Central(config-router)# network 10.30.3.0 0.0.0.3 area 0
Central(config-router)# network 10.40.4.0 0.0.0.3 area 0
Central(config-router)#
*Aug 5 04:47:22.327: %OSPF-5-ADJCHG: Process 1, Nbr 3.3.3.3 on Serial0/1/0 from
LOADING to FULL, Loading Done
*Aug 5 04:47:22.467: %OSPF-5-ADJCHG: Process 1, Nbr 4.4.4.4 on Serial0/1/1 from
LOADING to FULL, Loading Done
Central(config-router)# ^Z
Central#
```
## L2pt

Протокол L2TP имитирует соединение типа "точка-точка" путем инкапсуляции дейтаграмм протокола РРР для их транспортировки по маршрутизируемым сетям или по объединенным сетям. Используется для соединения Site –to-site и Remote Access, bcgjkmpetn IPSec (esp) для шифрования, аутентификация chap

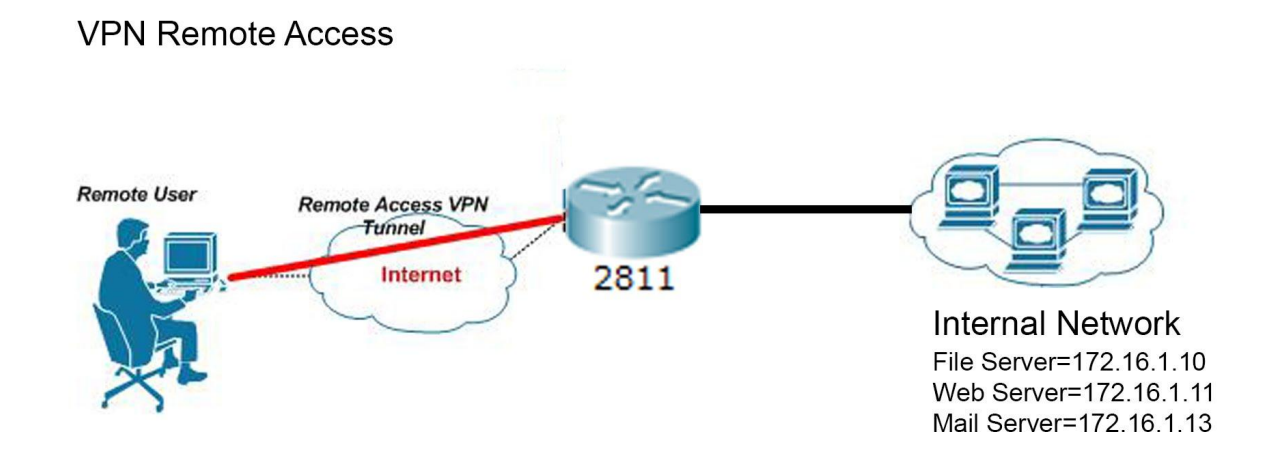

## L2pt:инкапсуляция (IP)

Протокол L2TP имитирует соединение типа "точка-точка" путем инкапсуляции дейтаграмм протокола РРР для их транспортировки по маршрутизируемым сетям или по объединенным сетям. Используется для соединения Site –to-site и Remote Access

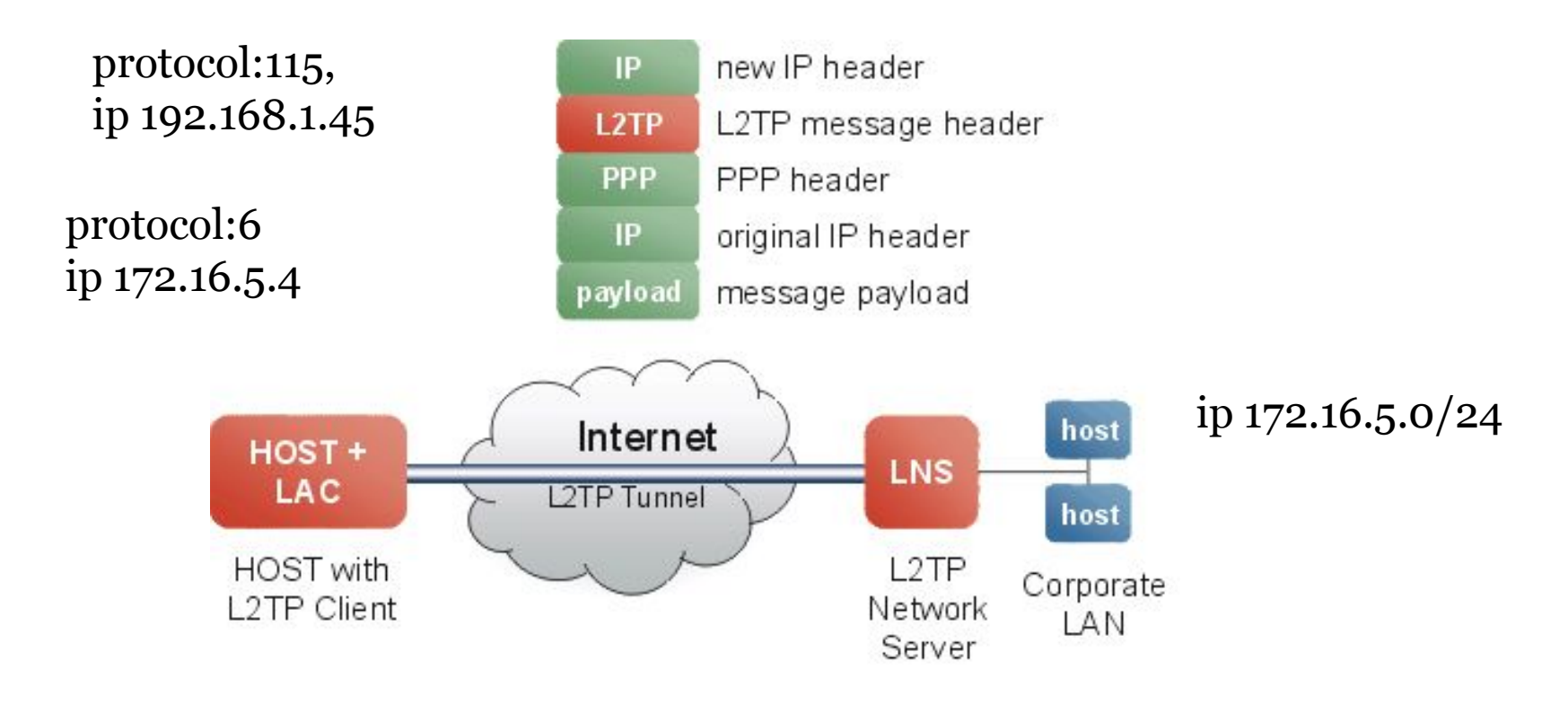

## L2pt:инкапсуляция (UDP)

Протокол L2TP имитирует соединение типа "точка-точка" путем инкапсуляции дейтаграмм протокола РРР для их транспортировки по маршрутизируемым сетям или по объединенным сетям. Используется для соединения Site –to-site и Remote Access

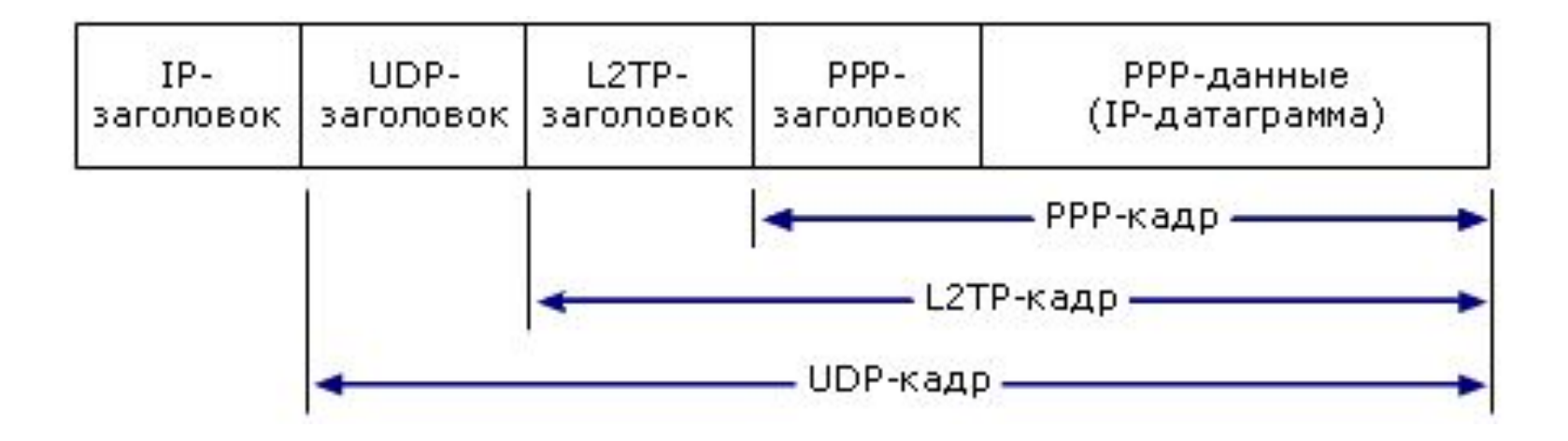

UDP 1701

### L2pt:операции канала

#### **Управляющее соединение Установление сессии Использование порядковых номеров в канале данных Механизм keepalive (Hello) Прерывание сессии**

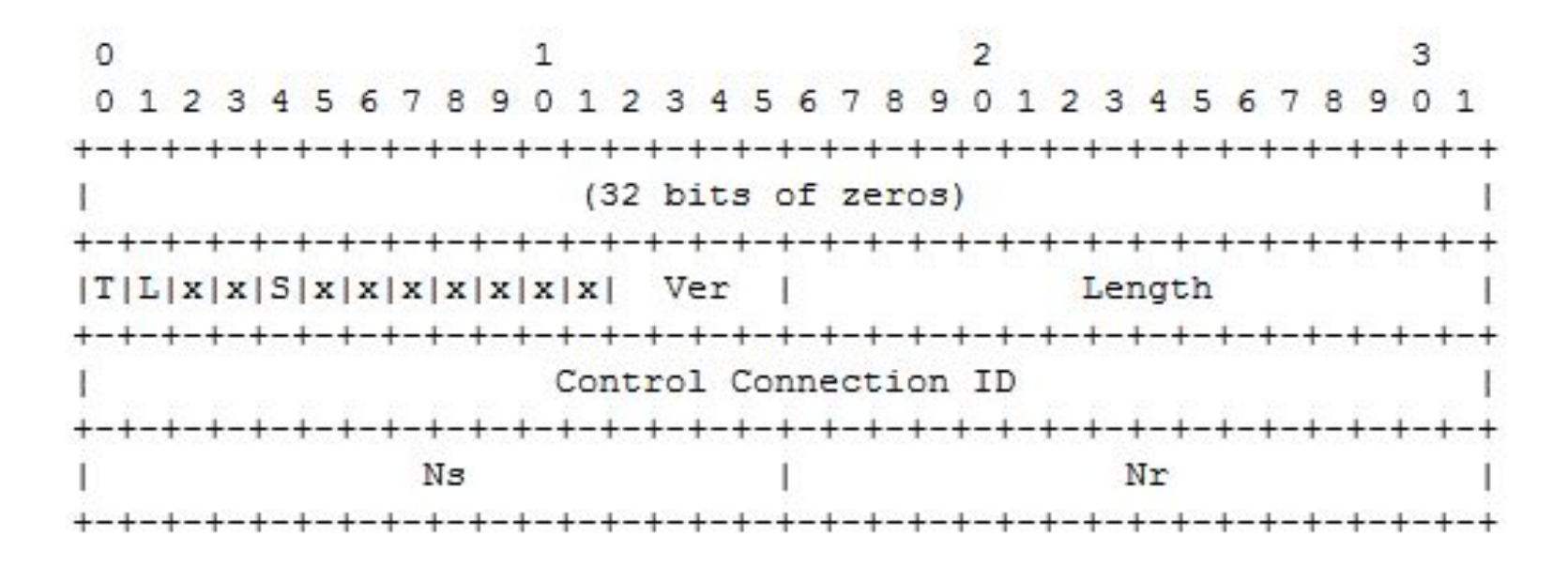

# Указываем роутеру аутентифицировать pptp клиентов по локальной базе (нужно, если включен aaa new model) **aaa authentication ppp default local aaa authorization network default local aaa authorization exec default local**

# Создаём пользователя (через secret бывают проблемы) username <user> password <password>

# Включаем использование виртуальных частных коммутируемых сетей

**vpdn enable**

#### # Cоздаем группу **vpdn-group L2TP** accept-dialin

 protocol l2tp virtual-template 10 no l2tp tunnel authentication

#### # Настраиваем виртуальный интерфейс **interface Virtual-Template 10**

 ip unnumbered FastEthernet0/1 #внутренний peer default ip address pool POOL-VPN ppp encrypt mppe auto ppp authentication pap chap ms-chap ms-chap-v2

# Создаем пул адресов для клиентов **ip local pool POOL-VPN 192.168.10.200 192.168.10.210**

# Настраиваем метод авторизации - PreShare-Key **crypto isakmp policy 10**

 encr 3des authentication pre-share group 2 lifetime 3600 **crypto isakmp key** *cisco* **address 0.0.0.0 0.0.0.0 no-xauth crypto isakmp keepalive 3600**

# Настраиваем IPSEC **crypto ipsec transform-set L2TP esp-3des esp-sha-hmac**  mode transport

# Создаём CryptoMap **crypto dynamic-map L2TP-map 10** set nat demux set transform-set **L2TP crypto map TEST 10 ipsec-isakmp dynamic L2TP-map**

# Применяем CryptoMap на внешнем интрфейсе **interface FastEthernet0/0**

 ip address *IPвнешний* 255.255.255.0 duplex auto speed auto crypto map TEST

### pptp:формат заголовка

PPTP работает, устанавливая обычную PPP сессию с противоположной стороной с помощью протокола Generic Routing Encapsulation. Второе соединение на TCP-порте 1723 используется для инициации и управления GRE-соединением. PPTP сложно перенаправлять за сетевой экран, так как он требует одновременного установления двух сетевых сессий. PPTP-трафик может быть зашифрован с помощью MPPE. Для аутентификации клиентов могут использоваться различные механизмы, например — MS-CHAPv2 и EAP-TLS.

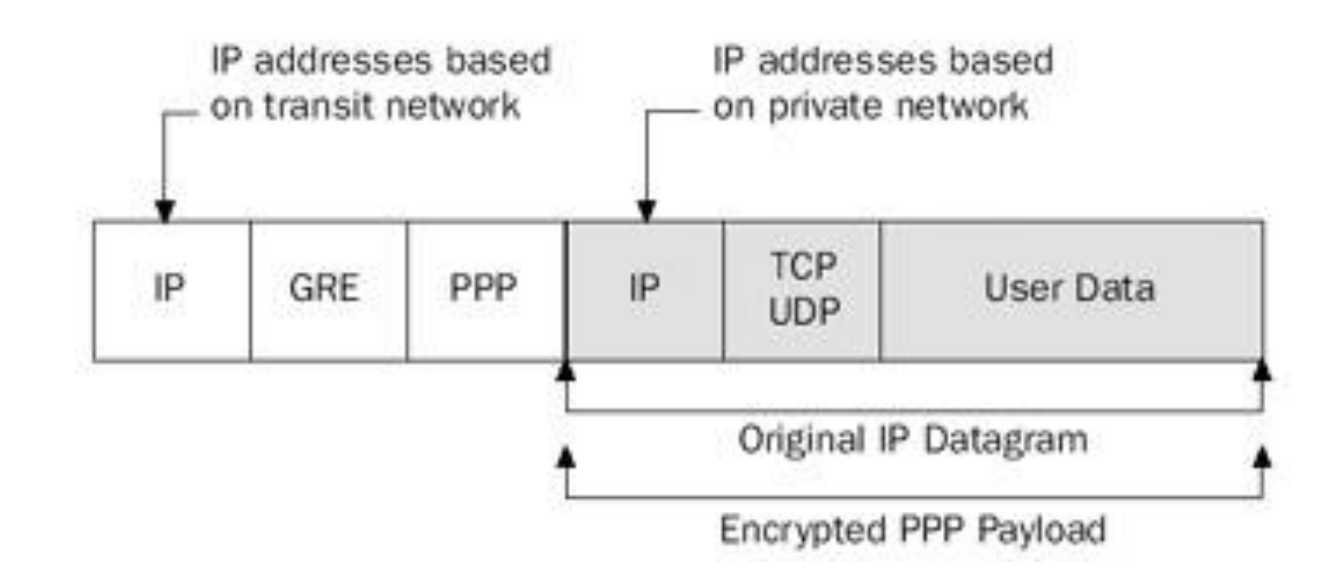

### Pptp:конфигурация

# Указываем роутеру аутентифицировать pptp клиентов по локальной базе (нужно, если включен aaa new model) **aaa authentication ppp default local aaa authorization network default local aaa authorization exec default local**

# Создаём пользователя (через secret бывают проблемы) username <user> password <password>

# Включаем использование виртуальных частных коммутируемых сетей **vpdn enable**

### pptp:конфигурация

#### **vpdn-group 1**

 accept-dialin protocol pptp virtual-template 1

#### # Настраиваем виртуальный интерфейс **interface Virtual-Template1**

ip unnumbered FastEthernet0/1 (LAN интерфейс)

 # указываем пул из которого клиенту будет выдаваться адрес peer default ip address pool VPN no keepalive

# включаем шифрование

ppp encrypt mppe auto

 # указываем протокол аутентификации ppp authentication ms-chap-v2

# Создаем пул адресов для клиентов **ip local pool POOL-VPN 192.168.10.200 192.168.10.210**